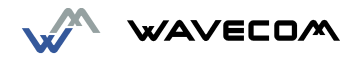

# **WMO2 Modem Series GSM 900 / 1800 / 1900**

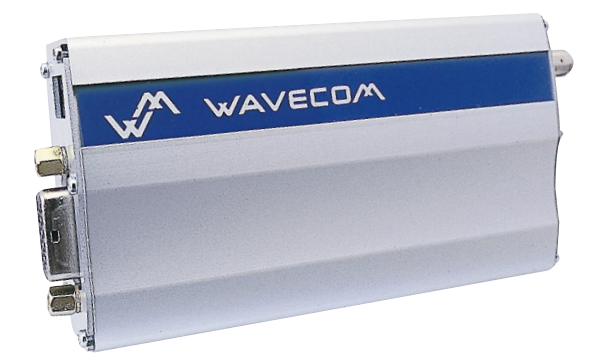

## USER MANUAL

GUIDE 1 1 1 19/04/99, 9:20

### **SUMMARY**

### 1. PRODUCT DESCRIPTION 1

- 1.1 Package content 1
- 1.2 Product presentation 1<br>1.3 Physical characteristics 2
- 1.3 Physical characteristics 2
- 1.4 Functions GSM Modes 2<br>1.5 Temperature range 2
- 1.5 Temperature range

### 2. INSTALLATION/START-UP 3

- 2.1 Mounting the modem 3<br>2.2 Installing the modem 3
- 2.2 Installing the modem 3<br>2.3 Electrical characteristics 4
- 
- 2.3 Electrical characteristics 4<br>2.3.1 Switching the GSM modem on/off 4 2.3.1 Switching the GSM modem on/off 4<br>2.3.2 Voltage range 4
	-
	- 2.3.3 Overvoltage/undervoltage
	- 2.3.4 Power supply cable
	- 2.3.2 Voltage range<br>
	2.3.3 Overvoltage/undervoltage<br>
	2.3.4 Power supply cable<br>
	2.3.5 Input/output electrical characteristics defined for all external connections<br>
	4<br>
	6 2.3.5 Input/output electrical characteristics defined for all external connections 6
	- 2.3.6 Protection/on-board network connection 6

### 3. DESCRIPTION OF THE INTERFACES 7

- 3.1 LED Function 7<br>3.2 Connectors 7
- 3.2 Connectors
- 4. TECHNICAL DATA 11

Wavecom WMO2 Modem

GUIDE 2 19/04/99, 9:20

SUMMARY **SUNINARY** 

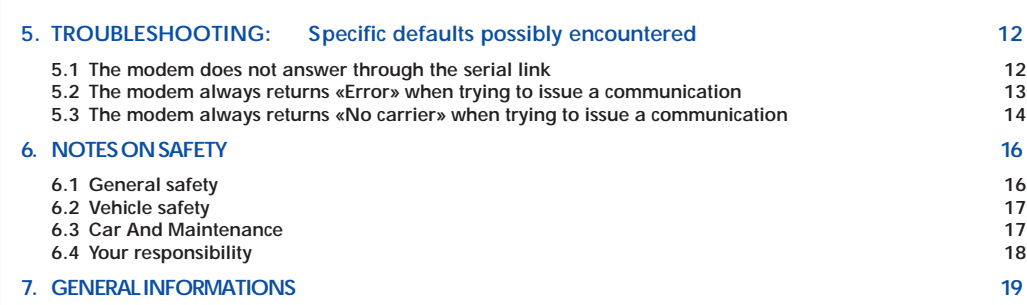

 $\bigcirc \hspace{-1.4mm} \bigcirc$ 

Wavecom WMO2 Modem

SUMMARY

**SUMMARY** 

€

GUIDE 3 3 19/04/99, 9:20

### 1. PRODUCT DESCRIPTION

The Wavecom WMO2 modem exist under three different references:

- WMO2-G900 : GSM 900 MHz version
- GSM 1800 MHz version
- WMO2-G1900 : GSM 1900 MHz version

#### 1.1 Package content

The Wavecom WMO2 modem package comprises:

- 1 Modem
- 2 holding bridles
- 1 Power supply cable + fuse
- 1 User manual (this document)

#### 1.2 Product presentation

The Wavecom WMO2 modem is a terminal for fax and data transmission, short message service mobile originated, short message service mobile terminated and voice calls.

The connectors binded to the body guarantee output and input connections.

An extractible holder is used to insert the SIM card (Micro-SIM type). A LED indicates the operating mode.

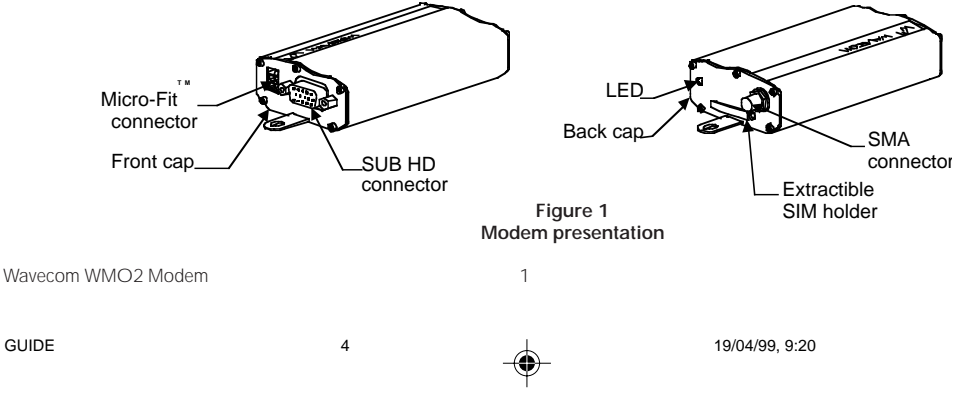

### 1.3 Physical characteristics

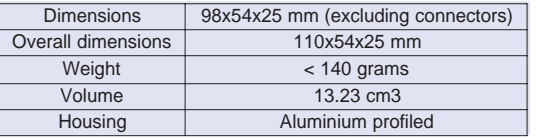

### 1.4 Functions - GSM Modes

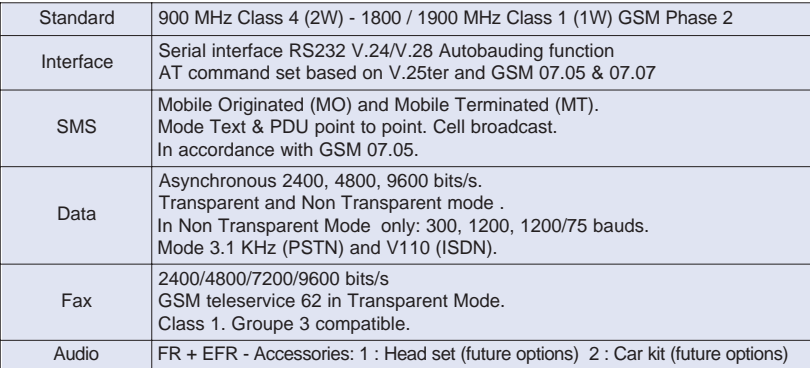

### 1.5 Temperature range

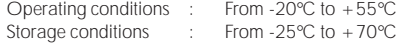

Wavecom WMO2 Modem 2

 $\overline{5}$  19/04/99, 9:20

### 2 INSTALLATION/START-UP

#### 2.1 Mounting the modem

For mounting the modem, bind to the body the holding bridles according to the schema below :

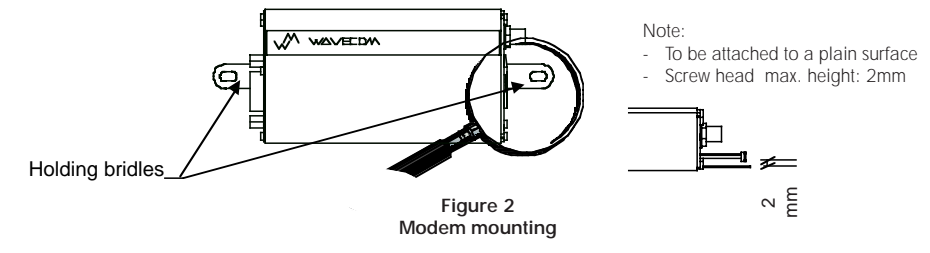

### 2.2 Installing the modem

To install the modem, plug the device on a DC power supply (for automotive application, connect the device on the permanent  $\kappa + \nu$  and insert the SIM card in the holder).

Make sure that an antenna is connected.

In order to extract or to insert the Micro SIM card, it is necessary to press the SIM holder ejector with a sharp element (a pen for example).

If this sequence is not respected, the SIM holder could be damaged.

Wavecom WMO2 Modem 3

GUIDE 6 6 19/04/99, 9:21

INSTALLATION/START-UP

INSTALLATION/START-UP

### 2.3 Electrical characteristics

#### 2.3.1 Switching the GSM modem on/off

The device is permanently powered (when connected to the power supply).

#### 2.3.2 Voltage range

Voltage range : 5 to 32V DC (GSM 900) - 6 to 32V DC (GSM 1800/1900) GND : 0V

#### 2.3.3 Overvoltage/undervoltage

Correct operation of the Wavecom WMO2 modem in communication mode is not guaranteed if input voltage fall below 5V (GSM 900) - 6V (GSM 1800/1900). The modem is protected against voltage over 32V. When input voltages exceed 32V, the supply voltage is disconnected in order to protect the electronic components from an overvoltage.

TWO CASES ARE POSSIBLE:

- IF THE OVERVOLTAGE IS CONTINUOUS, THE PROTECTION IS GUARANTEED BY THE FUSE.

- IN THE CASE OF TRANSIENT PEAKS, THE MODEM GUARANTEES ITS OWN PROTECTION.

Wavecom WMO2 Modem 4

INSTALLATION/START-UP

INSTALLATION/START-UP

GUIDE 7 7 19/04/99, 9:21

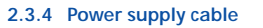

A cable, included in the package shall be used for power supply connection.

### The wires are marked as follows:

Cable : 1 wire<br>Ame : tinned Ame : tinned copper 24x0.2 mm<br>Section : 0.75 mm<sup>2</sup>  $0.75$  mm<sup>2</sup>

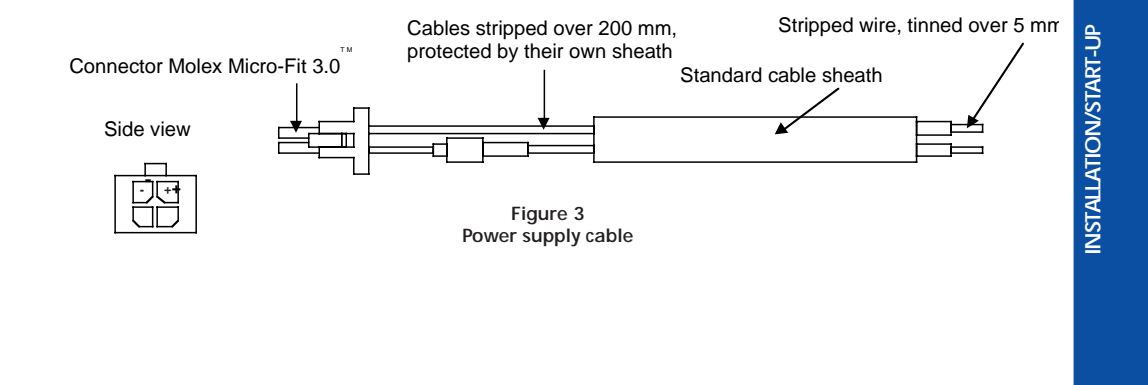

Wavecom WMO2 Modem 6

GUIDE 8 8 4 19/04/99, 9:21

### 2.3.5 Input/output electrical characteristics defined for all external connections

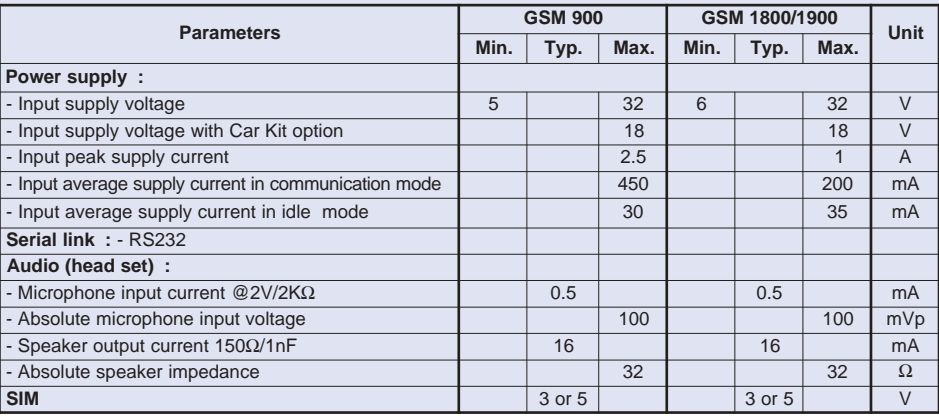

### 2.3.6 Protection/on-board network connection

The modem is protected by a fuse directly binded on the power supply cable.

Wavecom WMO2 Modem 6

GUIDE 9 9  $\downarrow$  19/04/99, 9:21

INSTALLATION/START-UP INSTALLATION/START-UP

### 3. DESCRIPTION OF THE INTERFACES

The modem comprises several interfaces:

- LED function indicating operating status
- External antenna (via SMA)
- Serial and control link (via 15 pins SUB D)
- Power supply (via 4 pins Micro-Fit<sup>TM</sup>)
- SIM card holder

### 3.1 LED Function

- 
- LED off **Device switched off Not ready**<br>- LED on **Device switched on Connecting**
- 
- LED on Device switched on Connecting to network<br>- LED flashing slowly Device switched on Idle mode
- 
- LED flashing slowly Device switched on Idle mode<br>- LED flashing rapidly Device switched on Transmissic Device switched on - Transmission mode

### 3.2 Connectors

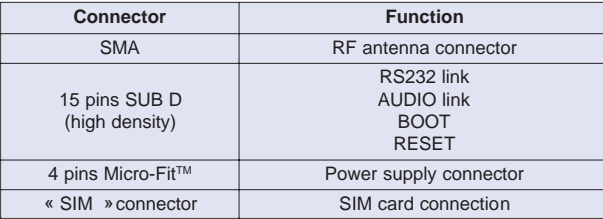

Wavecom WMO2 Modem 7

GUIDE 19/04/99, 9:21

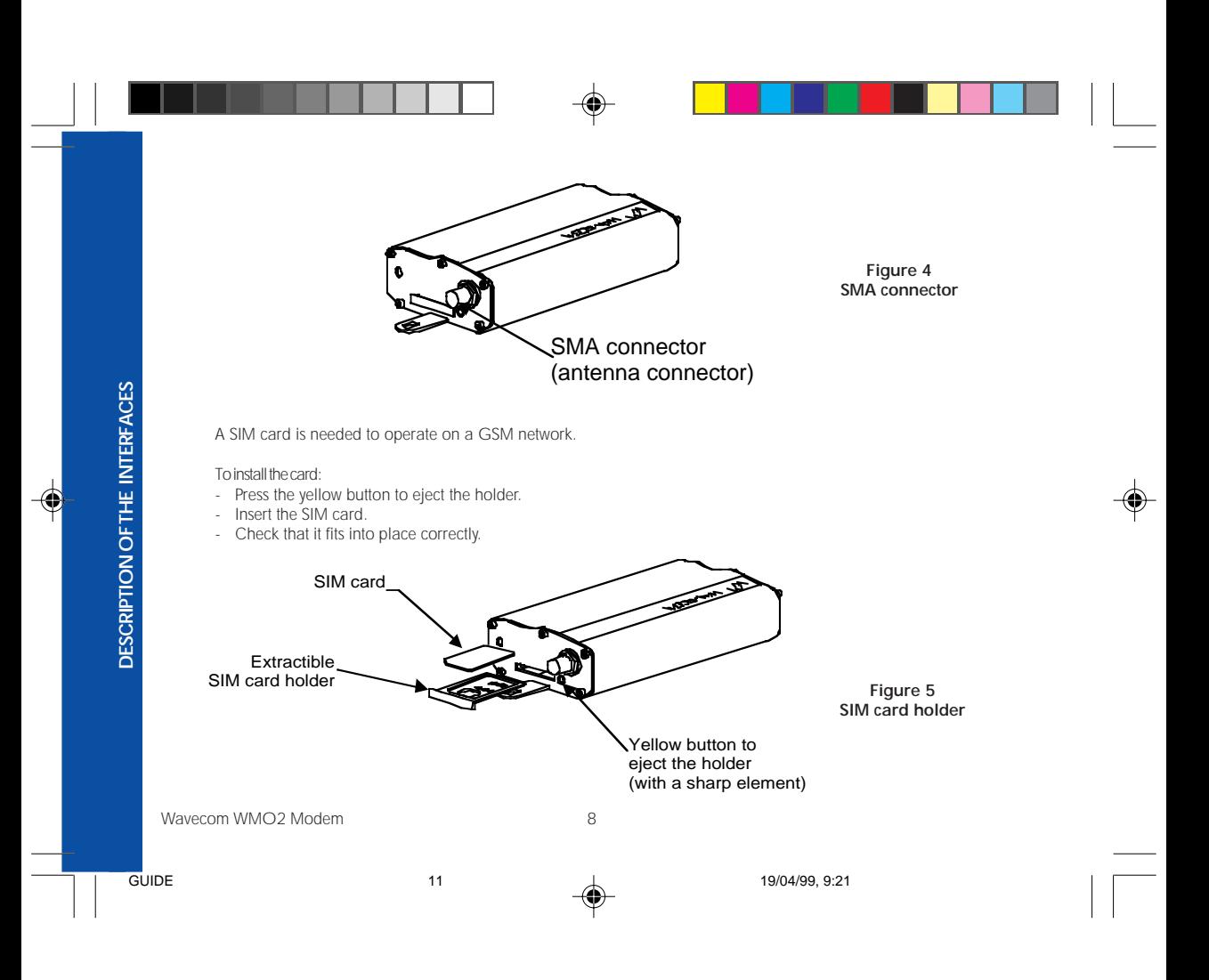

Figure 6 15 pins SUB D connector (high density)

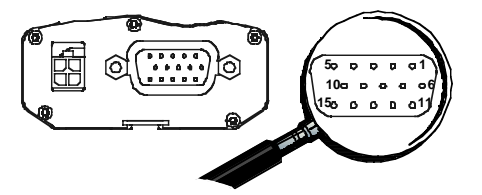

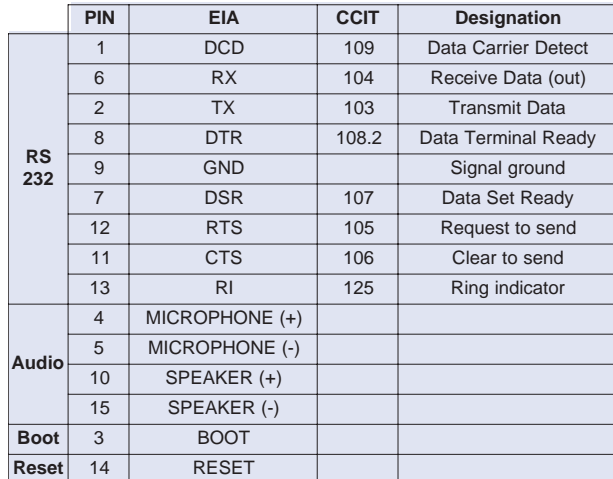

Pins assignment for 15 pins SUB D Connector

Wavecom WMO2 Modem 9

GUIDE 12 19/04/99, 9:22

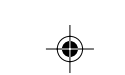

Figure 7 4 pins Micro-Fit™ connector

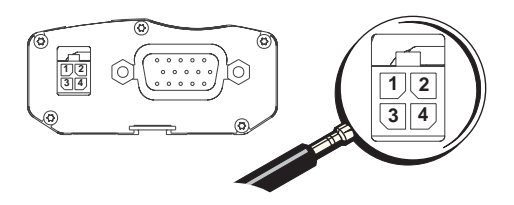

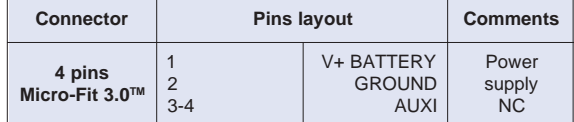

The 4 pins Micro-Fit 3.0™ can be ordered from a supplier called MOLEX. The address can be obtained on the following internet site : www.wavecom.com

Wavecom WMO2 Modem 10

GUIDE 13 19/04/99, 9:22

### 4. TECHNICAL DATA

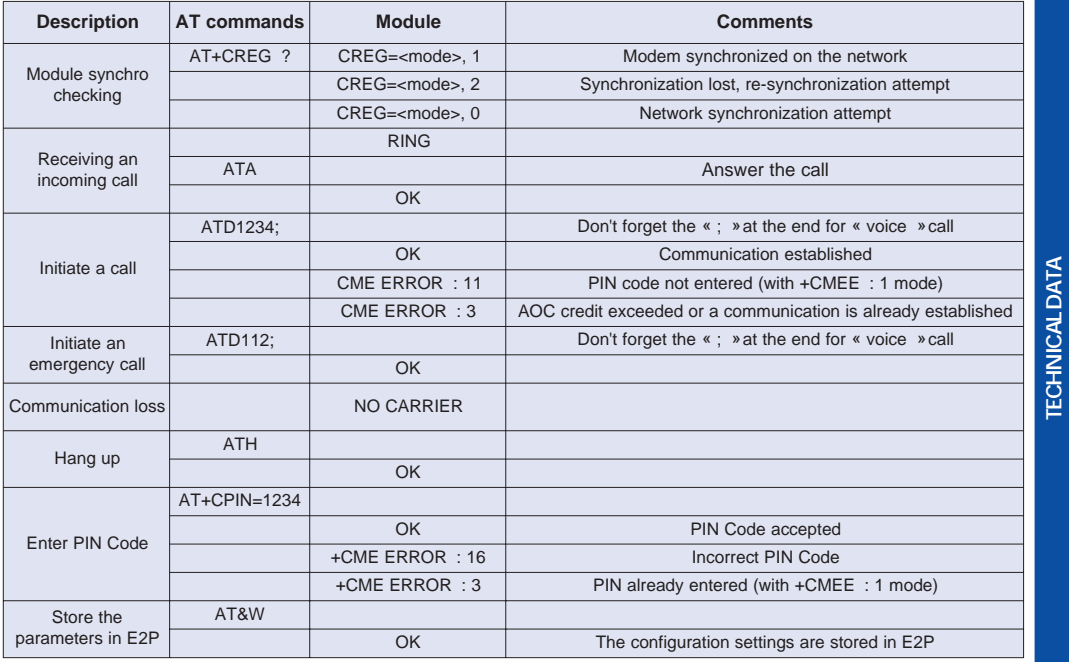

Wavecom WMO2 Modem 11

GUIDE 14 19/04/99, 9:22

TECHNICAL DATA

€

### 5. **TROUBLESHOOTING: Specific defaults possibly encountered**

#### 5.1 The modem does not answer through the serial link

- A) Is the modem correctly powered on?
	- ❏ If not, the correct power supply is 5 to 32V (GSM 900) 6 to 32V (GSM 1800/1900).
- B) Is the serial cable suitable and adjusted in the modem and PC sockets?
	- ❏ A suitable cable must follow pin assignment described on figure 6.
	- ❏ Check in particular, that Rx et Tx are properly connected.

C) Check that your communication program is properly configured:

- ❏ Modem factory setting for the character framing are:
	- ➫ Data Bits : 8
	- ➫ Parity : None
	- ➫ Stop Bits : 1

❏ The factory setting for baud rate is autobauding mode.

D) Does any other program interfere with your communication program (conflict on communication port access)?

❏ If yes, close any application likely to interfere (e.g. mouse or printer driver).

Wavecom WMO2 Modem 12

TROUBLESHOOTING

**TROUBLESHOOTING** 

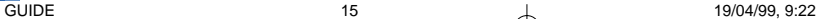

### 5.2 The modem always returns «Error» when trying to issue a communication

A) Issue AT+CMEE=1 to have extended error cause and retry

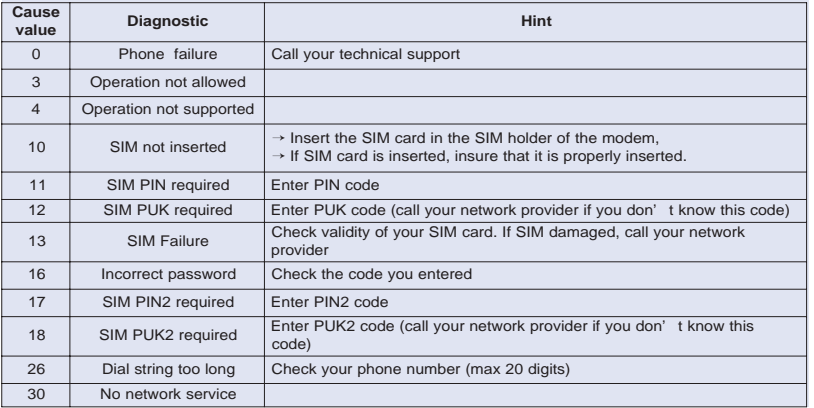

For all other codes, and/or details, see AT commands manual.

B) Additional hints

❏ Is the modem registered on the network?

Does the AT-Command AT + CREG? answers 0,1 (registered) or 0,5 (registered roaming)?

 $\leftrightarrow$  If not, check that the received signal is strong enough to synchronize on the Network (use AT+CSQ).

Wavecom WMO2 Modem 13

GUIDE 16 19/04/99, 9:22

TROUBLESHOOTING

**TROUBLESHOOTING** 

- ❏ Is the modem receiving an incoming call or already in communication?
	- ➫ With some software versions, you must release any incoming or active call (with ATH) before being able to make an outgoing call.

### 5.3 The modem always returns «No carrier» when trying to issue a communication

A) After a failed attempt ("no carrier"), issue AT+CEER to have extended error cause

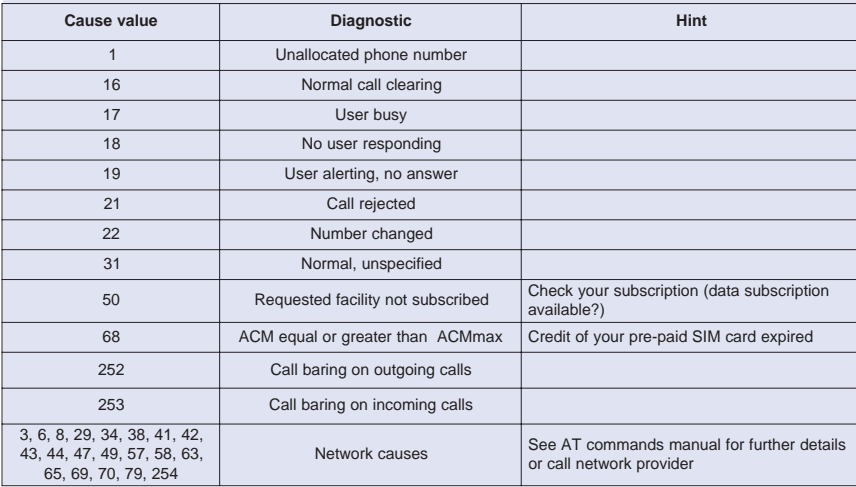

For all other codes, and/or details, see AT commands manual.

Wavecom WMO2 Modem 14

GUIDE 17 17 19/04/99, 9:22

B) Additional hints

- ❏ Is the antenna properly connected?
	- ➫ For GSM 900 : use a 870 to 960 MHz / 50 Ohms antenna.
	- ➫ For GSM 1800 : use a 1710 to 1880 MHz / 50 Ohms antenna.
	- ➫ For GSM 1900 : use a 1850 to 1990 MHz / 50 Ohms antenna.
- ❏ Is the received signal strong enough?
	- $\blacktriangleright$  With the AT-Command AT+CSQ check that the received signal (1<sup>st</sup> parameter of the response) is strong enough to be able to establish a call.

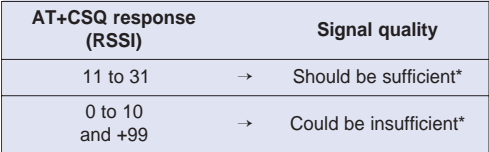

\* based on general observations.

- ❏ The modem always returns «No carrier» when trying to issue a voice communication?
	- $\Rightarrow$  Insure the character «semicolon» is present straight after the phone number on the AT-Command  $ATD# # # # # +$
- ❏ The modem always returns «No carrier» when trying to issue a data communication?
	- ➫ Insure the selected bearer type is supported by the called party.
	- $\Rightarrow$  Then, insure the selected bearer type is supported by the Network.
	- $\Rightarrow$  If no success, try bearer selection type:  $AT + CBST = 0.0.3$ .
	- ➫ Insure the SIM Card is available for Data/Fax calls.

Wavecom WMO2 Modem 15

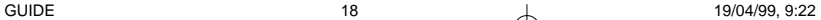

TROUBLESHOOTING

**TROUBLESHOOTING** 

### 6. NOTES ON SAFETY

#### 6.1 General Safety

It is important to follow any special regulations regarding the use of radio equipment due in particular to the possibility of radio frequency, RF, interference. Please follow the safety advice given below carefully.

- ❏ Switch OFF your GSM Modem when in an aircraft. The use of cellular telephones in an aircraft may endanger the operation of the aircraft, disrupt the cellular network and is illegal. Failure to observe this instruction may lead to suspension or denial of cellular telephone services to the offender, or legal action or both.
- ❏ Switch OFF your GSM Modem when at a refueling point.
- ❏ Switch OFF your GSM Modem in hospitals and any other place where medical equipment may be in use.
- ❏ Respect restrictions on the use of radio equipment in fuel depots, chemical plants or where blasting operations are in progress.
- ❏ There may be a hazard associated with the operation of your GSM Modem close to in adequately protected personal medical devices such as hearing aids and pacemakers. Consult the manufactures of the medical device to determine if it is adequately protected.
- ❏ Operation of your GSM Modem close to other electronic equipment may also cause interference if the equipment is inadequately protected. Observe any warning signs and manufacturers recommendations.

Wavecom WMO2 Modem 16

NOTES ON SAFETY

**NOTES ON SAFETY** 

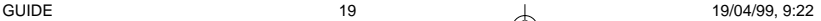

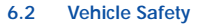

- ❏ Do not use your GSM Modem while driving, unless equipped with a correctly installed vehicle kit allowing 'Hands-Free' Operation.
- ❏ Respect national regulations on the use of cellular telephones in vehicles. Road safety always comes first.
- ❏ If incorrectly installed in a vehicle, the operation of GSM Modem telephone could interfere with the correct functioning of vehicle electronics. To avoid such problems, ensure that the installation has been performed by a qualified personnel. Verification of the protection of vehicle electronics should form part of the installation.
- ❏ The use of an alert device to operate a vehicle's lights or horn on public roads is not permitted.

#### 6.3 Car And Maintenance

Your GSM Modem is the product of advanced engineering, design and craftsmanship and should be treated with care. The suggestion below will help you to enjoy this product for many years.

- ❏ Do not expose the GSM Modem to any extreme environment where the temperature or humidity is high.
- ❏ Do not attempt to disassemble the GSM Modem. There are no user serviceable parts inside.
- ❏ Do not expose the GSM Modem to water, rain or spilt beverages, It is not waterproof.
- ❏ Do not abuse your GSM Modem by dropping, knocking, or violent shaking. Rough handling can damage it.
- ❏ Do not place the GSM Modem alongside computer discs, credit or travel cards or other magnetic media. The information contained on discs or cards may be affected by the phone.

Wavecom WMO2 Modem 17

GUIDE 20 19/04/99, 9:22

NOTES ON SAFETY

**NOTES ON SAFETY** 

- ❏ The use of third party equipment or accessories, not made or authorized by Wavecom may invalidate the warranty of GSM Modem.
- ❏ Do contact an authorized Service Center in the unlikely event of a fault.

### 6.4 Your Responsibility

This GSM Modem is under your responsibility. Please treat it with care respecting all local regulations. It is not a toy therefore keep it in a safe place at all times and out of the reach of children.

Try to remember your Unlock and PIN codes. Become familiar with and use the security features to block unauthorized use and theft.

Wavecom WMO2 Modem 18

NOTES ON SAFETY

**NOTES ON SAFETY** 

GUIDE 21 21 19/04/99, 9:22

7. GENERAL INFORMATIONS

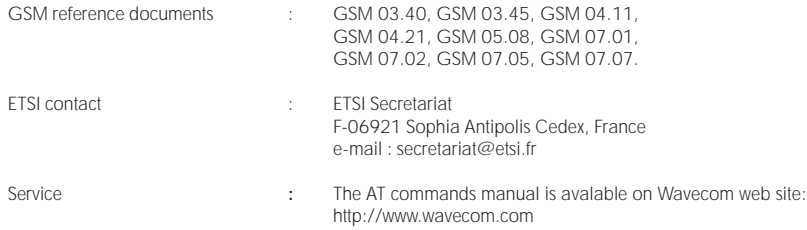

#### Disclaimer

Modem and GSM-unit specifications and manuals are subject to change without notice. Wavecom assumes no liability for damage incurred directly or indirectly from errors, omissions or discrepancies between the modem or GSM-unit and their manuals.

#### **Trademarks**

Some mentioned products are registred trademarks of them respective companies.

### Copyright

This manual is copyrighted by Wavecom with all rights reserved. No part of this manual may be reproduced in any form without the prior written permission of Wavecom.

No patent liability is assumed with respect to the use of the information contained herein.

Wavecom WMO2 Modem 19

GUIDE 22 1 19/04/99, 9:22

GENERAL INFORMATIONS

**GENERAL INFORMATIONS** 

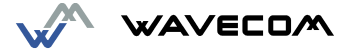

WAVECOM S.A. - 39 rue du Gouverneur Gal. Eboué, F-92130 Issy-les-Moulineaux - France Tel: +33 1 46 29 08 00 - Fax: +33 1 46 29 08 08 WAVECOM Inc. - 5405 Morehouse Drive, Suite 330 - San Diego, CA 92121 - USA Tel: +1 619 450 1778 - Fax: +1 619 450 1636 WAVECOM Asia Pacific Ltd. - 2<sup>nd</sup> floor, Shui On Center, 6/8 Harbour Road - Hong Kong Tel: +852 2824 8973 - Fax: +852 2824 8929

GUIDE 23 4 19/04/99, 9:23